# **XNC**

## **The PCB CAD to CAM Exchange NC format**

## **A subset of IPC-NC-349, aka Excellon**

**Rev 2018.11.17**

#### **Draft for review only**

**Please send your comments to gerber@ucamco.com**

This subset was defined by Denis Morin, Karel Tavernier, Jean-Pierre Charras and Marius Matioc. This specification was written by Denis Morin and Karel Tavernier.

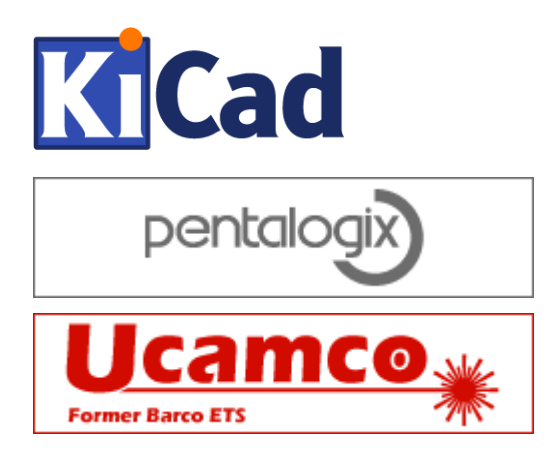

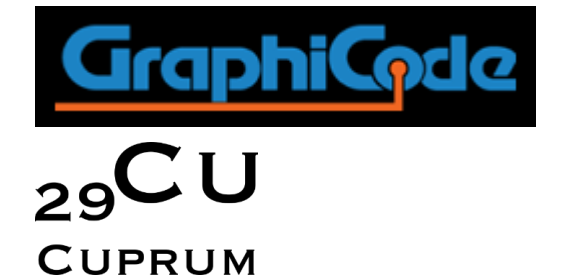

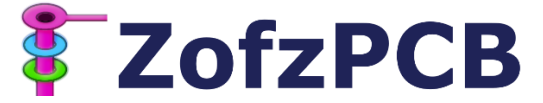

## **Contents**

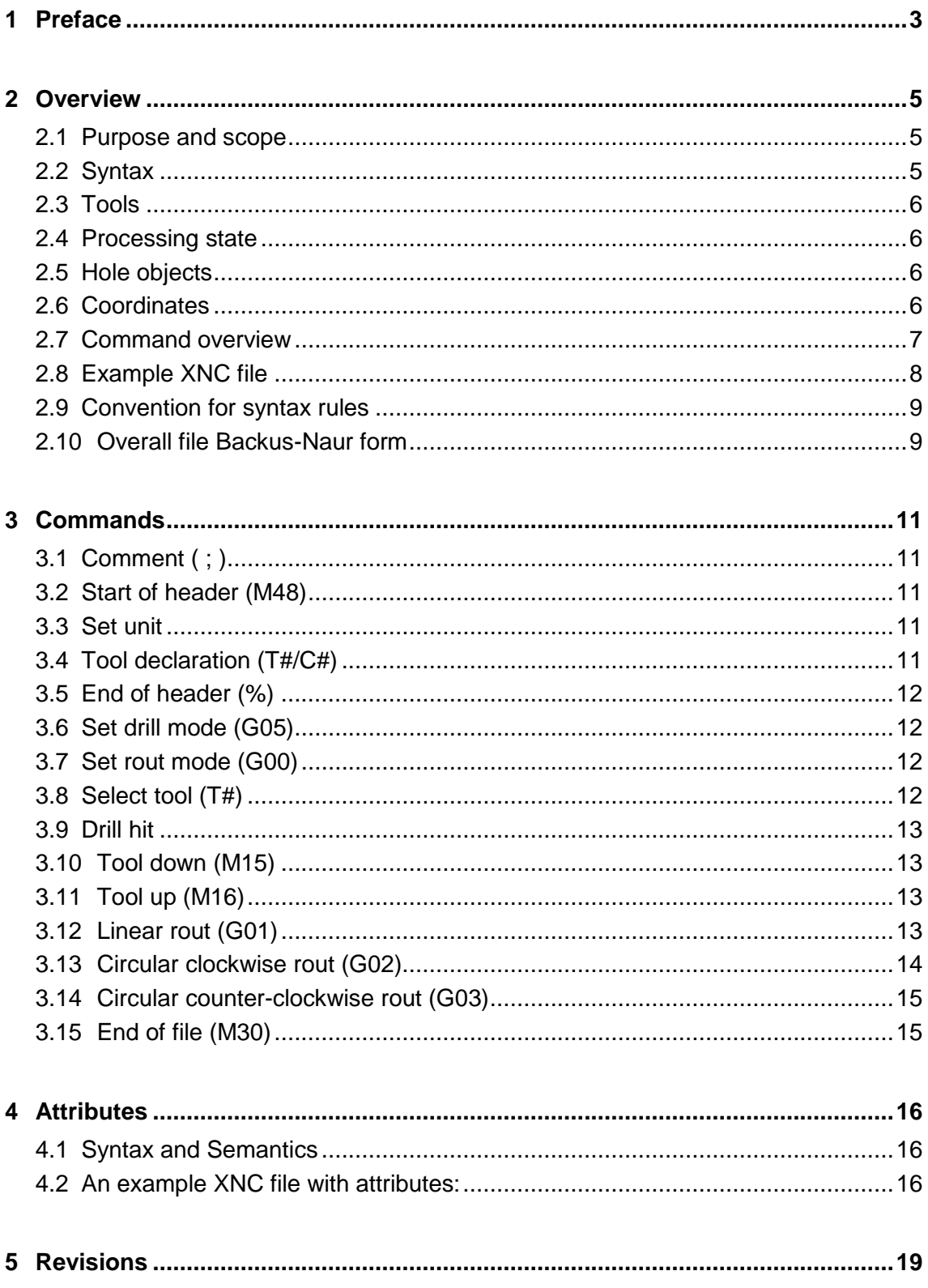

## <span id="page-2-0"></span>1 **Preface**

Among other PCB fabrication information, CAD and CAM transfer the location and size of drill holes and rout slots. This is often done in an NC format, aka Excellon files. Regrettably, these NC files are often of deplorable quality. Too often. The question is what can be done to improve this dismal situation?

The best and simplest solution is to transfer drill/rout information in the ubiquitous Gerber format. Gerber supports the primitives and the attributes needed for drill information. See the Gerber format specification for more information. And indeed, drill information is transferred in Gerber in many jobs, without a hitch. (It is sometimes objected that one cannot send a Gerber file to a drilling machine. While this is true, it is irrelevant. Drill/rout files from CAD are never directly sent to a drilling machine, but are read in the fabricator's CAM system, where they are panelized, compensated for distortions in lamination, etc. When this is done, CAM outputs drill files output exactly as the fabricator's drilling machines need them, with feeds and speeds, nibbling, etc. For CAD, the question is not which format is best for feeding drilling machines. The question is which format is best for input into CAM. This is undoubtedly Gerber.)

However, for historic reasons drill information is often output in files loosely based on IPC-NC-349 specification from August 1985. Many of these NC files are of deplorable quality. In principle, the solution is simple: use Gerber. However, formats are replaced very slowly because legacy software is ubiquitous. NC files are here for a long time to come and will only slowly be replaced by Gerber. Alas. The question therefore, what can be done to improve the quality of the NC files during the transition period?

The reason for the deplorable state of NC files is that, for CAD CAM data exchange, the IPC-NC-349 specification is deeply problematic:

- The IPC specification is expensive, therefore only few have access to a copy. The company Excellon published a specification based on IPC-NC-349, and this was widely used. (Hence the name Excellon files.) However, Excellon no longer publishes its specification, and one has to rely on "black copies", probably published in violation of the copyright. Ironically, the PCB industry develops NC files based on non-existent, illegal or unaffordable specifications. All too often the specifications are abandoned altogether, and the software is reverse engineered based on the chaotic NC files that circulate. Confusion breeds more confusion.
- The 349 format is an input format for NC drill machines, not a CAD/CAM exchange format. Most commands are superfluous to CAD/CAM. Nobody implements it completely, it is much too complicated. However, it is not clear which subset is to be used. Consequently, dialects abound. Some intentionally write incomplete NC files for fear of picking the wrong subset and relegate essential information to informal sidecar files.
- The 349 format is overcomplicated, with overlapping methods to express the same data. These embellishments increase the confusion further.
- The Excellon speciation not only contained 349 command, but also historic Excellon proprietary commands. This added another slate of useless complications.
- The 349 specification is often very obscure. Consequently, different interpretations abound.
- The 349 specification promotes fixed point coordinate data, with an implied decimal point. In itself there is nothing wrong with fixed point data, but 349 provides no way to specify where the decimal point is! Without knowing where the decimal point is the file is meaningless. This is the fatal flaw. To get around this glaring hole in the spec, developers had to invent their own way to try to specify where the decimal point is. More dialects and confusion.

The first step towards improving the NC drill chaos is to develop a simple and clear specification, without embellishments. Of course, no one wants a new format. There is already an alternative format that solves all NC problems: Gerber. One wants a format that is compatible in the sense that it can be read by all decent PCB drill input software. It must be a subset of IPC-NC-349.

The CAD/CAM Exchange NC format is a minimal subset of IPC-NC-349 able to exchange CAD/CAM drill information. It is complete: there is no need for a sidecar file. There are no embellishments. Great care was taken to make the specification compact and unequivocal.

The document is mainly intended for developers of NC output software. Files written according to this specification are simple, complete, clear, easy to interpret and human readable. More importantly, nearly all legacy NC input software. Output software can be developed from a simple specification rather than wading through confusing documents and reverse engineering from dialectical, incomplete and confusing NC files.

Developers of NC input software continue to face a harder task: each one will have to decide which fraction of the dialectical, incomplete and confusing NC files they will support.

A tight and unequivocal specification gives the industry a reference to work towards, so that NC files over time converge to a common standard rather than diverging more and more.

## <span id="page-4-0"></span>2 **Overview**

#### <span id="page-4-1"></span>**2.1 Purpose and scope**

The Exchange NC format describes drill and rout holes in PCB fabrication data, for exchange between PCB CAD and CAM. An XNC file is complete: it does not need sidecar files or parameters.

All files in a set of fabrication data, copper layers, solder mask, drill/rout files etc. must have the *same* coordinate system – origin and axes. In other words, they must align perfectly; no relative offset, rotation, mirroring. The files must be of sufficient resolution to avoid rounding problems.

For a range of technical reasons, it is best to use the Gerber format for drill and rout files. Gerber is the main format in fabrication data, and can express drill/route files perfectly. The NC format is an unnecessary complication. However, for historic reasons, and to cater for legacy applications, the XNC format is also often used.

### <span id="page-4-2"></span>**2.2 Syntax**

An XNC file is expressed in the 7-bit ASCII codes 32 to 126 (i.e. the printable characters in ANSI X3.4-1986) plus codes 10 (LF, Line Feed) and 13 (CR, Carriage Return). No other characters are allowed. XNC files are therefore printable and human readable. XNC files are casesensitive. Code 32 (SP, Space) is only allowed in comments.

Commands are higher level semantic elements of an XNC file. Each line in the file is a single command: one line, one command. Commands must be in upper case.

An XNC file consists of a stream of commands. The number of commands is not limited. The commands create a stream of objects describing the drill and rout holes. An XNC file can be processed in a single pass.

The standard file extension is .xnc or .XNC

```
Mac OS X UTI:
```

```
<key>UTExportedTypeDeclarations</key>
<array>
  <dict>
     <key>UTTypeIdentifier</key>
     <string>com.ucamco.drill</string>
     <key>UTTypeReferenceURL</key>
     <string>http://www.ucamco.com/gerber</string>
     <key>UTTypeDescription</key>
     <string>NC drill file</string>
     <key>UTTypeConformsTo</key>
     <array>
         <string>public.plain-text</string>
         <string>public.image</string>
     </array>
     <key>UTTypeTagSpecification</key>
     <dict>
         <key>public.filename-extension</key>
```

```
 <array>
              <string>xnc</string>
          </array>
     </dict>
  </dict>
</array>
```
### <span id="page-5-0"></span>**2.3 Tools**

A tool is a circle with a given diameter, identified by a tool number. A tool is replicated at given coordinates to represent the end diameters of drill holes, as well as stroked over paths to represent the end geometry of slots.

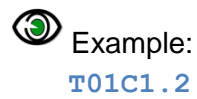

The name tool is historic, and actually a misnomer. It comes from the drill or rout tools used. However, if one wants to create a via hole of 0.5 mm, one will recently not use a drill tool of 0.5 mm as plating must be considered. In XNC files for fabrication data tools represent end sizes.

### <span id="page-5-1"></span>**2.4 Processing state**

During the processing of an XNC file a processing state is maintained. The processing state affects how the commands work.

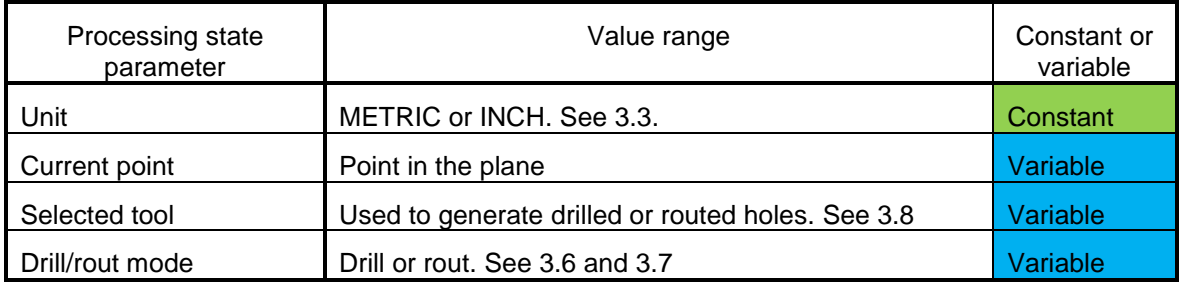

### <span id="page-5-2"></span>**2.5 Hole objects**

An XNC file creates a stream of hole objects. A hole object represents a drill hole/slot/rout. It has a shape and a position.

There are three types of hole objects:

- □ A drill hole. Circular.
- $\Box$  A straight-line rout segment. It has a constant thickness and circular line endings.
- $\Box$  An arc is circular rout segment. It has a constant thickness and round line endings.

### <span id="page-5-3"></span>**2.6 Coordinates**

Coordinates is a decimal number representing the coordinates in the file unit.

Signs in coordinates are allowed; the '+' sign is optional. Coordinates must have at least one character. Zero therefore must be encoded as "0".

Copyright Ucamco NV 6

When XNC files are part of fabrication data, they must have the *same* coordinate system – origin and axes - as the Gerber copper layers, in other words they must align perfectly with the Gerber files; no offset, rotation, mirroring. They must be of sufficient resolution to avoid rounding problems.

### <span id="page-6-0"></span>**2.7 Command overview**

# stands for a number.

\$ stands for a string.

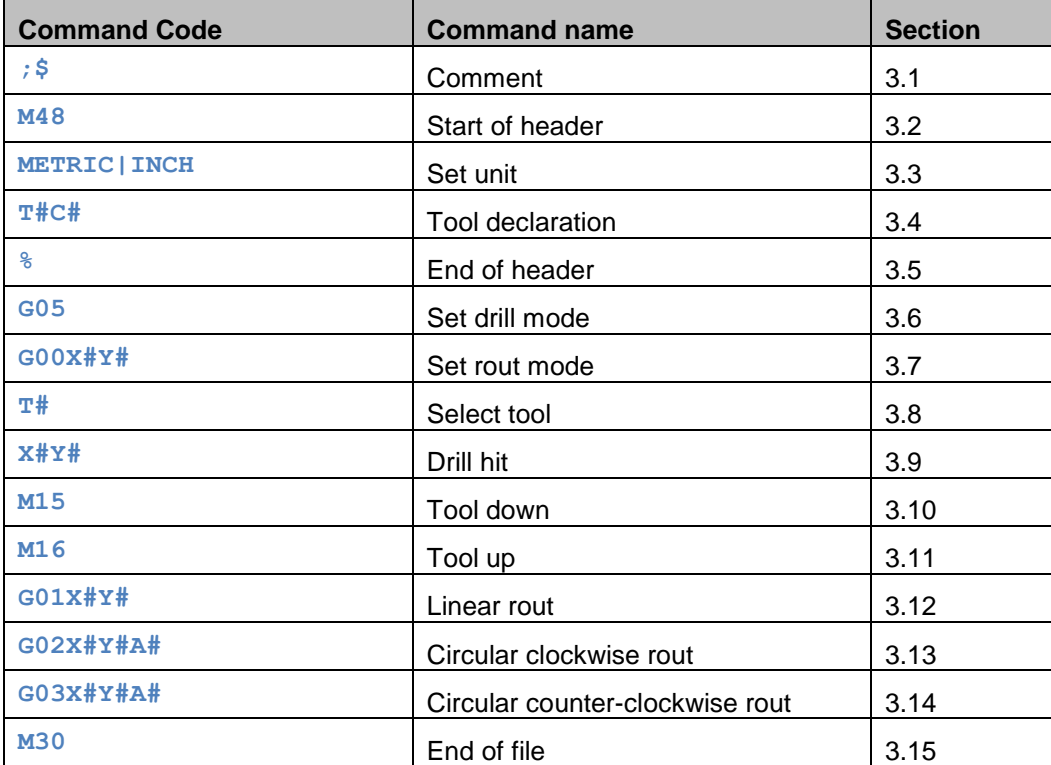

### <span id="page-7-0"></span>**2.8 Example XNC file**

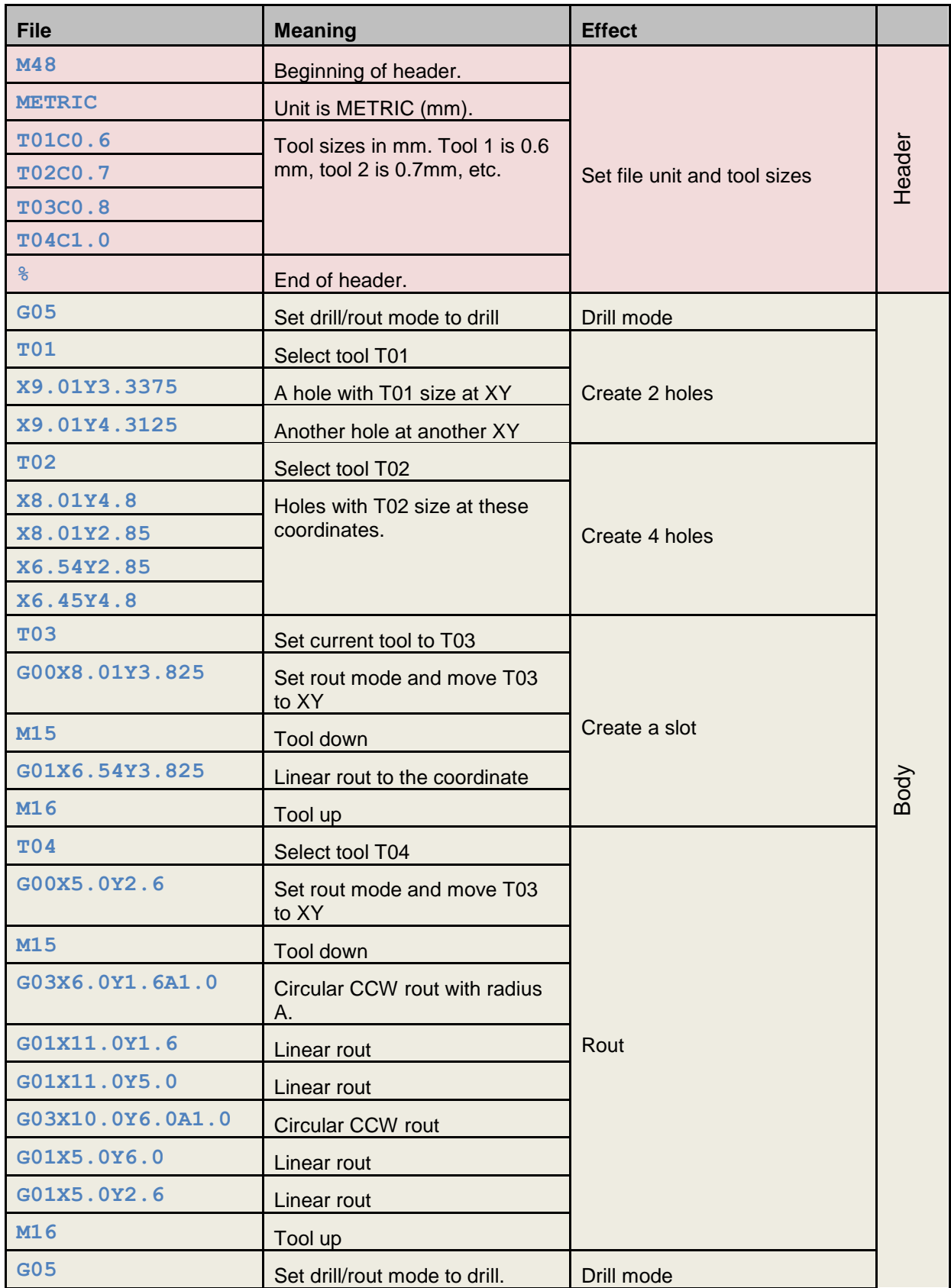

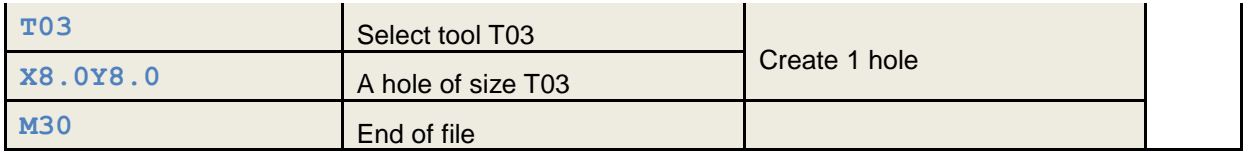

The corresponding drill/rout image is:

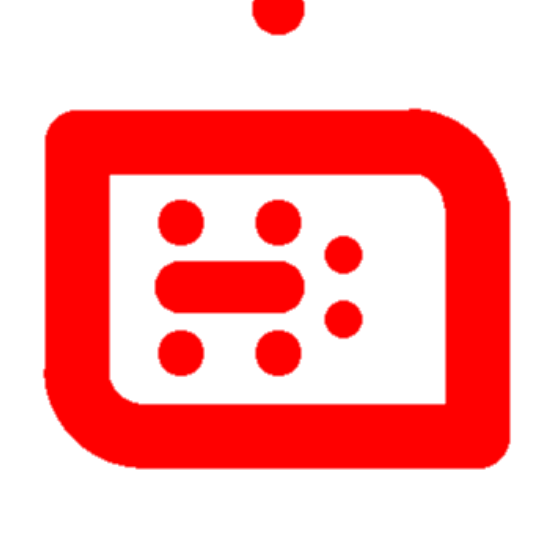

#### <span id="page-8-0"></span>**2.9 Convention for syntax rules**

The syntax is expressed in Backus-Naur form:

- $\Box$  Syntax rules are written with bold font, **<Elements set> = {<Elements>}**
- $\Box$  Optional items enclosed in square brackets, **[<Optional element>]**
- $\Box$  Items repeating zero or more times are enclosed in braces, **<Elements set> = <Element>{<Element>}**
- $\Box$  Alternative choices are separated by the '|' character, **<Option A>|<Option B>**
- $\Box$  Grouped items are enclosed in regular parentheses,  $(A|B)(C|D)$  <NL> = New line

<span id="page-8-1"></span>Examples of XNC file content are written with mono-spaced font, e.g. **X0Y0**

### **2.10 Overall file Backus-Naur form**

The Backus-Naur form below describes the structure of the complete file using the commands as primitives. The Backus-Naur form of the individual commands in terms of the character set is given in section [3.](#page-10-0)

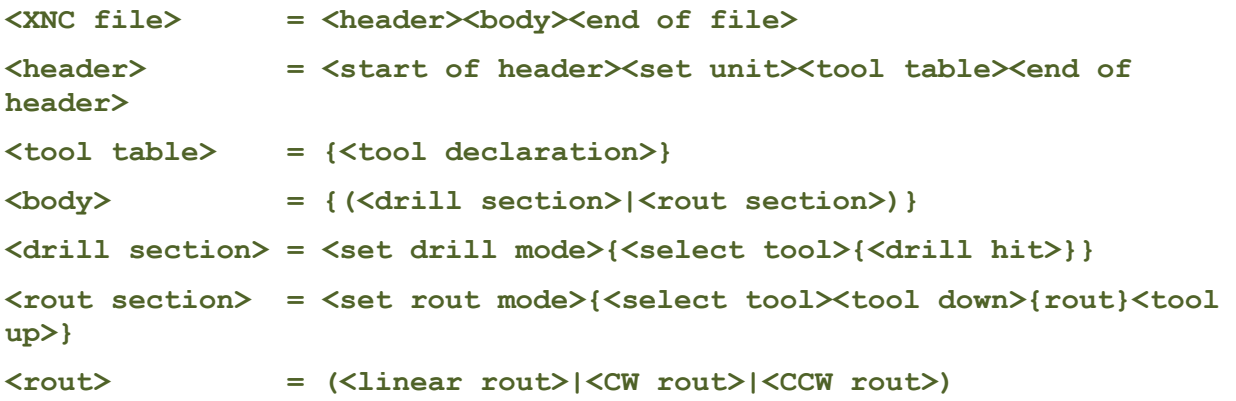

To avoid cluttering this specification it excludes comments, which can be inserted anywhere, before the header, in the header and in the body.

## <span id="page-10-0"></span>3 **Commands**

### <span id="page-10-1"></span>**3.1 Comment ( ; )**

This command is used for human readable comments.

The syntax is:

**<comment> = ;<Comment content><NL>**

The <comment content> must be strings and do not have the (;) character. Strings can be maximally 255 characters long. Comments are allowed anywhere in the file.

```
\bigcircled{B}_{\text{Example}}; This is a comment
```
#### <span id="page-10-2"></span>**3.2 Start of header (M48)**

M48 defines the beginning of the file header. This command must appear on the first line of the header.

The syntax is:

```
<start of header> = M48<NL>
```
#### **3.3 Set unit**

This command sets the unit of the XNC file. The unit is valid for the whole XNC file, both for coordinates and tool diameters. The possible values are INCH or METRIC. The metric unit is mm. It is recommended to use metric.

The set unit command must be used once and only once, in the header, before the first use of coordinates.

The syntax is:

```
<set unit> = (METRIC|INCH)<NL>
```
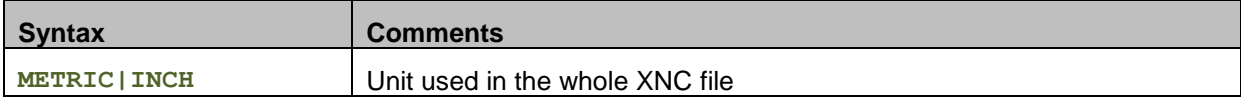

#### <span id="page-10-4"></span>**3.4 Tool declaration (T#/C#)**

The tool numbers and tool diameters must be specified in the header, after the unit definition.

The syntax is:

```
<Tool declaration> = T<tool number>C<tool diameter><NL>
```

```
<tool number> = <digit>[<digit>]
```
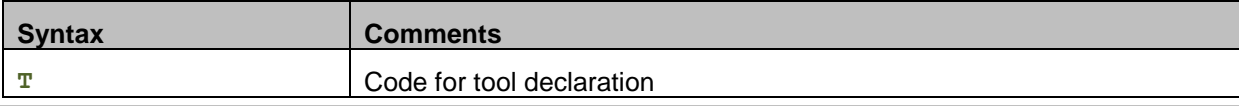

#### Copyright Ucamco NV 11

*Having a question or remark about the spec? Please contact us at [gerber@ucamco.com](mailto:gerber@ucamco.com)*

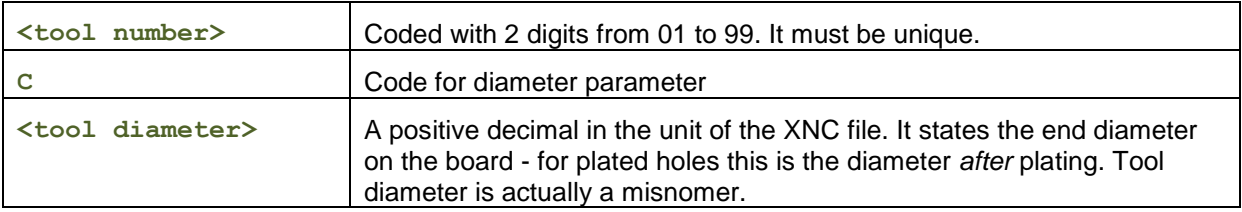

#### <span id="page-11-0"></span>**3.5 End of header (%)**

The character % defines the end of the header and the start of the body.

The syntax is:

```
<end of header> = %<NL>
```
### **3.6 Set drill mode (G05)**

G05 sets the drill/rout mode to drill. In drill mode only round holes can be created.

The syntax is:

```
<set drill mode> = G05<NL>
```
 $\bigcircled{\mathbb{D}}_{\mathsf{Example}}$ : **G05**

### <span id="page-11-2"></span>**3.7 Set rout mode (G00)**

G00 sets the drill/rout mode to rout, and moves the current point to the coordinate.

The syntax is:

```
<set rout mode> = G00X<coordinate>Y<coordinate><NL>
```
 $\bigcirc$ <sub>Example:</sub> **G00X8.01Y38.25**

### <span id="page-11-3"></span>**3.8 Select tool (T#)**

Before creating any hole objects one of the tools in the tool table must be selected. Selecting an undefined tool is invalid.

The syntax is:

```
<select tool> = T<tool number>
```
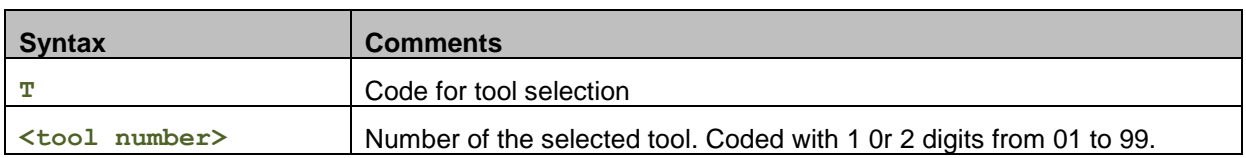

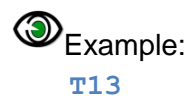

#### <span id="page-12-0"></span>**3.9 Drill hit**

The drill hit command consist of a coordinate only. It creates a drill hole of the size of the selected tool at that coordinate. Drill hit commands can only be used in drill mode.

The syntax is:

**<drill hit> = X<coordinate>Y<coordinate><NL>**

#### $\bigcirc$ <sub>Example:</sub>

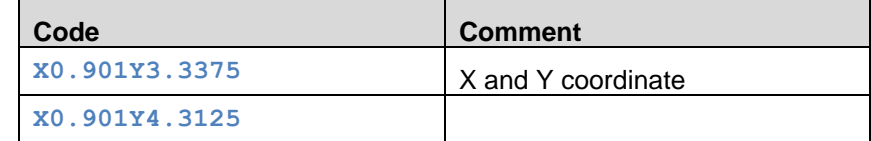

### <span id="page-12-1"></span>**3.10 Tool down (M15)**

This command starts a rout path. It can only be used in rout mode.

The syntax is:

```
<Tool down> = M15<NL>
```
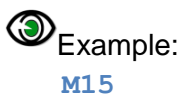

#### <span id="page-12-2"></span>**3.11 Tool up (M16)**

This command ends a rout path. It can only be used in rout mode.

The syntax is:

```
<Tool up> = M16<NL>
```
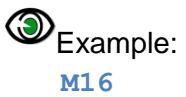

### <span id="page-12-3"></span>**3.12 Linear rout (G01)**

Draws a linear rout with the current tool, from the current point to the coordinates in the command. After the rout is performed the current point is set to the values in the command.

The syntax is:

**<Linear rout> = G01X<coordinate>Y<coordinate><NL>**

 $\bigcircled{\mathbb{D}}_{\mathsf{Example}}$  of a linear rout command: **G01X6.54Y8.54**

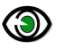

 $\circledcirc$  Example of a linear rout sequence

First the tool must be selected. Then the rout command G00 is specified followed by the X and Y coordinate of the start point of the rout. A M15 command set the tool down. A G01 command with the rout end point executes the linear rout. The M16 tool up command prepares for another rout.

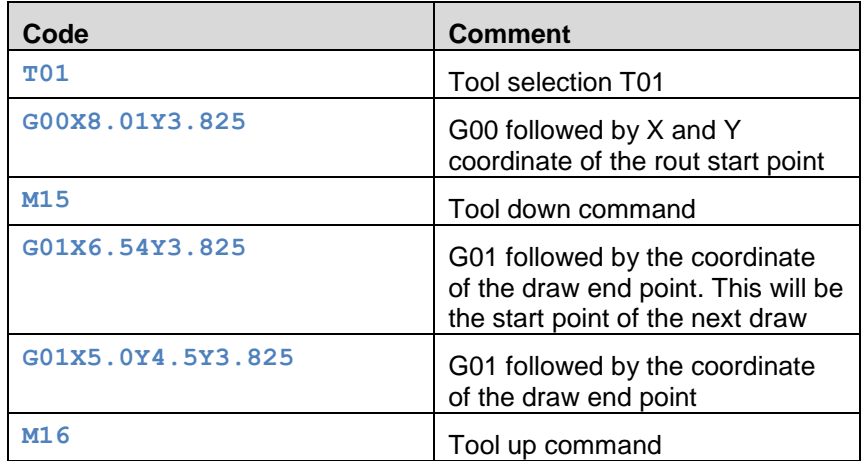

Linear rout put the status in rout mode. Making a hole after the linear move needs to have the drill mode specified (See [3.6\)](#page-11-1).

#### <span id="page-13-0"></span>**3.13 Circular clockwise rout (G02)**

Circular clockwise rout with the current tool, from the current point to the coordinate, with the radius in the command, spanning an angle  $\leq 180^\circ$ . After the rout is performed the current point and current radius is to the values in the command.

The syntax is:

```
<CW rout> = G02X<coordinate>Y<coordinate>A<radius><NL>
```
Example of a command:

**G02X6.54Y8.5004A2.5**

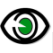

Example of a route circular rout sequence:

First a tool must be selected. G00 sets rout mode and moves the current point to its X and Y coordinate. A M15 command set the start of rout. G02 specifies the circular clockwise rout end point and its radius. M16 is the tool up command.

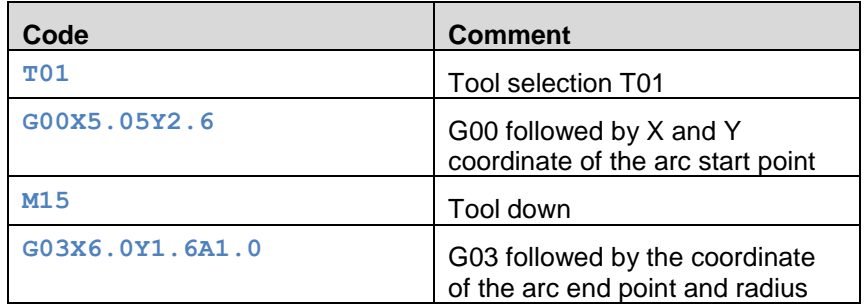

#### Copyright Ucamco NV 14

*Having a question or remark about the spec? Please contact us at [gerber@ucamco.com](mailto:gerber@ucamco.com)*

M16 Tool up command

#### <span id="page-14-0"></span>**3.14 Circular counter-clockwise rout (G03)**

Circular counter-clockwise rout with the current tool, from the current point to the coordinate, with the radius in the command, spanning an angle ≤ 180°. After the rout is performed the current point and current radius is set to the values in the command.

The syntax is:

**<CCW rout> = G03X<coordinate>Y<coordinate>A<radius><NL>**

 $\bigcircled{B}_{\text{Example:}}$ **G03X6.54Y8.5004A0.25**

#### <span id="page-14-1"></span>**3.15 End of file (M30)**

The M30 command indicates the end of the file.

The syntax is:

**<end of file> = M30<NL>**

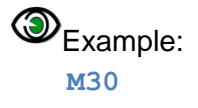

The last command in an XNC file must be the M30 command. No data is allowed after a M30.

## <span id="page-15-0"></span>4 **Attributes**

#### <span id="page-15-1"></span>**4.1 Syntax and Semantics**

Attributes add meta-information to an XNC file. These are akin to labels with additional information about the file or features within. Examples of such meta-information are:

- $\Box$  The span of the drill holes, e.g. they go from layer 1 to layer 2.
- $\Box$  Whether a drill hole is plated or not.
- $\Box$  Whether a drill hole is a via, a component hole, a mechanical hole.

This meta-information is essential in PCB fabrication data. The fabricator needs to know this information to fabricate the board. The attribute syntax provides a flexible and standardized way to add meta-information to XNC files, independent of the specific semantics or application.

Attributes do not affect the size and location of the holes. An XNC reader that ignores the attributes will generate the correct holes. Attributes are defined via *standardized comments*, this is comments starting with the string " *#@!* ". XNC readers must ignore all comments when generating the holes. Using standardized comments guarantees compatibility with legacy applications that do not support attributes: they will ignore the comments and provide the correct holes albeit without the meta-information. The content of standardized comments must follow this specification – this makes them machine-readable.

#### **Example:**

#### **; #@! TF.FileFunction,Plated,1,4,PTH**

This attribute indicates that the XNC file contains plated holes going from layer 1 to 4, which are plated through holes.

XNC attributes follow the scheme of the Gerber attributes. See the Gerber format specification for more information about Gerber attributes.

XNC attributes can be attached to the complete file, to tools or to individual holes. The translation from Gerber is obvious, Gerber file attributes become XNC file attributes, Gerber aperture attributes become XNC tool attributes and Gerber graphics object attributes become XNC hole object attributes. (As the Gerber format is far richer as the XNC format no all Gerber attributes are useful for XNC files.) The content of the XNC standardized comments follows the syntax of the Gerber attributes. XNC files are then compatible with Gerber X2, and allows to include XNC files in X2 data sets seamlessly, without loss of information. Furthermore, re-using existing attributes simplifies the tasks of software developers.

Note that XNC (and Gerber) indicate plating with a file attribute. This require that drill files are split between plated and non-plated. This attribute does not support mixed files, with both plated and non-plated holes, are not supported. There is a good reason for that. A plating attribute indicates the presence of 'vertical' copper. The whole concept of X2 is that file structure - the presence and absence of material - is indicated by file attributes because they are simpler than object attributes: there is no need to specify the plating of each individual tool. (As a comparison, one could ask for all copper layers to be combined in a single file and distinguish the layers by indicating to which layer each object belongs, but this is obviously silly.) Mixed files are not supported because they make it needlessly complex to provide full information on the presence of the materials.

### <span id="page-15-2"></span>**4.2 An example XNC file with attributes:**

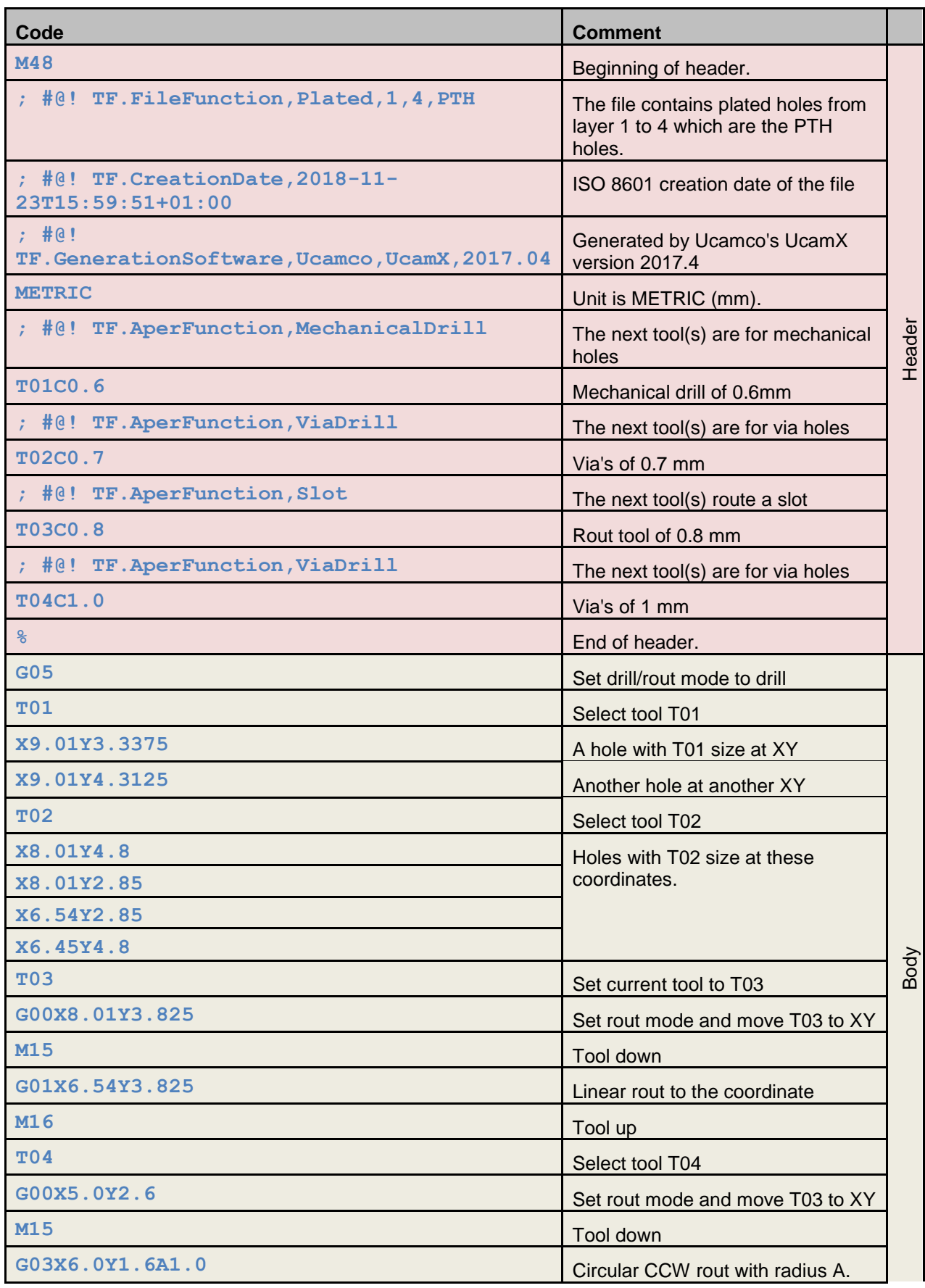

#### Copyright Ucamco NV 17

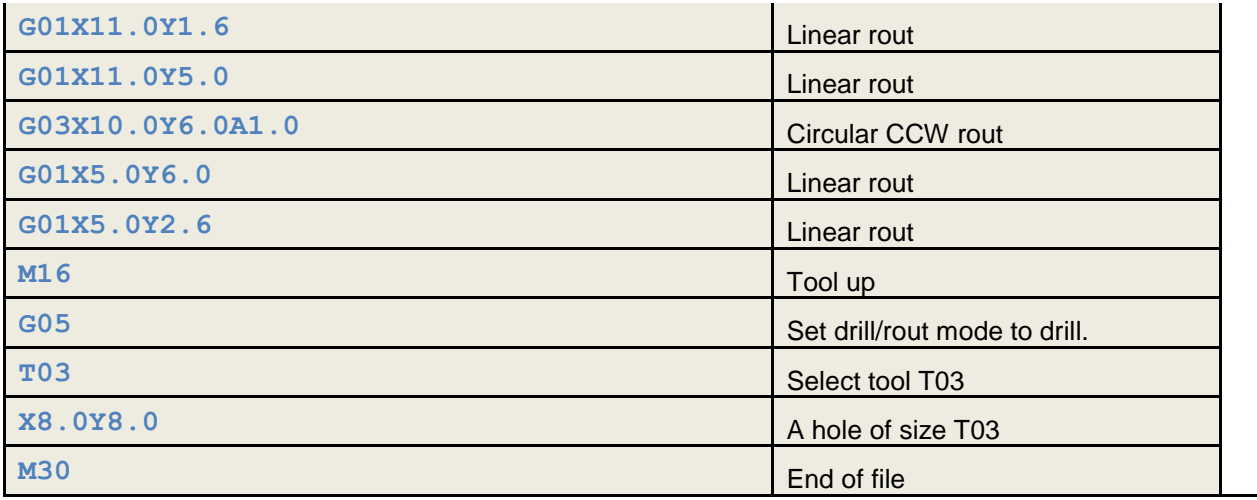

## <span id="page-18-0"></span>5 **Revisions**

#### **Rev 2018.07**

Initial version

#### **Rev 2018.08**

Remove unnecessary commands

#### **Rev 2018.09**

Text and terminology changes mainly

#### **Rev 2018.09.24**

Coordinates with explicit decimal point only. Suggestion JP Charras.

#### **Rev 2018.11.03**

Throw out modal coordinates. Suggestion Marius Matioc.

#### **Rev 2018.11.17**

Added attributes by standardized comments. Suggestion Karel Tavernier. Added Mac UTI to the syntax section. Suggestion Remco Poelstra. Corrected several errors pointed out by Marius Matioc.

#### Copyright

© Copyright Ucamco NV, Gent, Belgium

All rights reserved. No part of this document or its content may be re-distributed, reproduced or published, modified or not, in any form or in any way, electronically, by print or any other means without prior written permission from Ucamco. However, Ucamco grants the right to publish this document, without any modifications, to the organizations developing the software whose logo is on the front page: KiCad, Pentalogix, Graphicode, Wortum, ZofzPCB.

The information contained herein is subject to change without prior notice. Revisions may be issued from time to time. This document supersedes all previous versions.

The information and instructions contained herein is provided AS IS without warranty, guarantee or representation of any kind regarding its use, or the results of its use. Ucamco shall not be liable for any direct, indirect, consequential or incidental damages arising out of the use or inability to use the information contained herein. If you do not accept these limitations do not use this document. All product names cited are trademarks or registered trademarks of their respective owners.